**Tom Miller** Dean Johnson

Foreword by Shawn Hargreaves, Principal Software Design Engineer. XNA Game Studio, Microsoft

# XNA Game Studio 4.0 Programming

Developing for Windows® Phone 7 and Xhox 360°

# **Developer's Library**

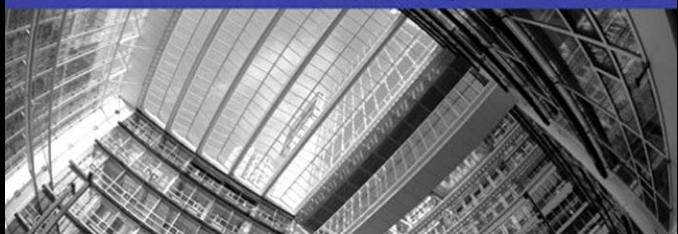

Many of the designations used by manufacturers and sellers to distinguish their products are claimed as trademarks. Where those designations appear in this book, and the publisher was aware of a trademark claim, the designations have been printed with initial capital letters or in all capitals.

The authors and publisher have taken care in the preparation of this book, but make no expressed or implied warranty of any kind and assume no responsibility for errors or omissions. No liability is assumed for incidental or consequential damages in connection with or arising out of the use of the information or programs contained herein.

The publisher offers excellent discounts on this book when ordered in quantity for bulk purchases or special sales, which may include electronic versions and/or custom covers and content particular to your business, training goals, marketing focus, and branding interests. For more information, please contact:

#### U.S. Corporate and Government Sales (800) 382-3419 corpsales@pearsontechgroup.com

For sales outside the United States please contact:

International Sales international@pearsoned.com

Visit us on the Web: informit.com/aw

*Library of Congress Cataloging-in-Publication Data is on file*

Copyright © 2011 Pearson Education, Inc.

All rights reserved. Printed in the United States of America. This publication is protected by copyright, and permission must be obtained from the publisher prior to any prohibited reproduction, storage in a retrieval system, or transmission in any form or by any means, electronic, mechanical, photocopying, recording, or likewise. For information regarding permissions, write to:

Pearson Education, Inc Rights and Contracts Department 501 Boylston Street, Suite 900 Boston, MA 02116 Fax (617) 671 3447

ISBN-13: 978-0-672-33345-3 ISBN-10: 0-672-33345-7

Text printed in the United States on recycled paper at RR Donnelley in Crawfordsville, Indiana First printing, December 2010

Editor-in-Chief Greg Wiegand

Executive Editor Neil Rowe

Development Editor Mark Renfrow

Managing Editor

Kristy Hart

Project Editor Andy Beaster

Copy Editor Deadline Driven Publishing

Indexer Erika Millen

Proofreader Jennifer Gallant

**Publishing** Coordinator Cindy Teeters

Book Designer Gary Adair

Composition Nonie Ratcliff

# Contents at a Glance

Introduction 1

- 1 Getting Started 5
- 2 Sprites and 2D Graphics 13
- 3 The Game Object and the Default Game Loop 29
- 4 Introduction to 3D Graphics 41
- 5 Lights, Camera, Action! 85
- 6 Built-In Shader Effects 105
- 7 States, Blending, and Textures 141
- 8 Introduction to Custom Effects 171
- 9 Using the Content Pipeline 215
- 10 Having Fun with Avatars 239
- 11 Understanding Performance 287
- 12 Adding Interactivity with User Input 311
- 13 Turn Up the Volume 353
- 14 Storage 375
- 15 Gamer Services 391
- 16 Multiplayer Networking 409
- 17 Using Media in XNA Game Studio 441
	- A Reach vs. HiDef Chart 455
	- **B** Using the Windows Phone FMRadio 459
	- C Windows Phone 7 Launchers and Choosers 463
- D Dealing with Tombstoning 479

Index 487

# <span id="page-3-1"></span><span id="page-3-0"></span>**Contents**

[Foreword xiv](#page-11-0) [Acknowledgments xv](#page--1-0) [About the Authors xvi](#page--1-1)

## [Introduction 1](#page-12-0)

[So You Want to be a Game Developer? 1](#page-12-1) [A Brief History of XNA Game Studio 1](#page-12-2) [What Is Available in Game Studio 4.0? 3](#page-14-0) [Why This Book? 4](#page-15-0)

## 1 [Getting Started 5](#page--1-0)

[Installing XNA Game Studio 4.0 5](#page--1-2) [Downloading the Tools 6](#page--1-1) [App Hub Membership 6](#page--1-3) [XNA Game Studio Connect 9](#page--1-2) [Writing Your First Game 11](#page--1-0) [Your First XNA Game Studio Windows Game 11](#page--1-4) [Your First XNA Game Studio XNA Xbox 360 Game 11](#page--1-2) [Your First XNA Game Studio Windows Phone 7](#page--1-1) Game 12 [Download Samples 12](#page--1-5) [Summary 12](#page--1-3)

## 2 [Sprites and 2D Graphics 13](#page--1-0)

[What Does 2D Mean? 13](#page--1-2) [Show Me Something on Screen 14](#page--1-3) [Spritebatch 16](#page--1-5) [Drawing 16](#page--1-3) [Moving Things Around 19](#page--1-0) [Animation 20](#page--1-3) [Controlling State 21](#page--1-2) [Rendering Text 25](#page--1-2) [Summary 27](#page--1-2)

### <span id="page-4-1"></span><span id="page-4-0"></span>3 [The Game Object and the Default Game Loop 29](#page-17-0)

[What Is in a New Project? 29](#page-17-1) [The Game Class 32](#page-20-0) [Virtual Methods 32](#page-20-1) [Methods 33](#page-21-0) [Properties 34](#page-22-0) [GameTime 34](#page-22-1) [Game Loop 36](#page-24-0) [Update and Draw 36](#page-24-1) [Components 38](#page-26-0) [GameComponents 38](#page-26-1) [Summary 40](#page-28-0)

## 4 [Introduction to 3D Graphics 41](#page--1-1)

[3D Graphics in XNA Game Studio 41](#page--1-3) [What Are 3D Graphics? 42](#page--1-6) [Makeup of a 3D Image 42](#page--1-7) [3D Math Basics 43](#page--1-3) [Coordinate Systems 44](#page--1-6) [Vectors in 3D Graphics 46](#page--1-6) [Matrix 53](#page--1-3) [Graphics Pipeline 61](#page--1-1) [Graphics Card 62](#page--1-6) [Vertex Shader 62](#page--1-8) [Backface Culling 63](#page--1-1) [Viewport Clipping 63](#page--1-3) [Rasterization 64](#page--1-6) [Pixel Shader 64](#page--1-8) [Pixel Tests 64](#page--1-7) [Blending 65](#page--1-1) [Final Output 65](#page--1-5) [Reach and HiDef Graphics Profiles 65](#page--1-3) [Graphics Profiles Define Platform Capabilities 66](#page--1-6) [The Reach Profile 66](#page--1-9) [The HiDef Profile 66](#page--1-7)

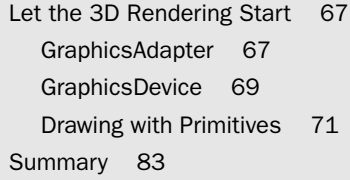

## 5 [Lights, Camera, Action! 85](#page--1-0)

[Why Do I See What I See? 85](#page--1-2) [View Matrix 87](#page--1-0) [Projection Matrix 88](#page--1-3) [Perspective 89](#page--1-0) [Orthographic 93](#page--1-0) [Camera Types 93](#page--1-2) [Static Cameras 94](#page--1-1) [Models 95](#page--1-0) [What Is a Model? 95](#page--1-10) [Rendering Models 99](#page--1-2) [Summary 103](#page--1-2)

## 6 [Built-In Shader Effects 105](#page--1-0)

[Using BasicEffect 106](#page--1-1) [Basic Lighting 108](#page--1-1) [Textures, Vertex Colors, and Fog 114](#page--1-3) [Using the Effect Interfaces 121](#page--1-2) [Using DualTextureEffect 122](#page--1-3) [Using AlphaTestEffect 124](#page--1-5) [Using EnvironmentMapEffect 124](#page--1-3) [Using SkinnedEffect 127](#page--1-2) [Summary 140](#page--1-3)

## 7 [States, Blending, and Textures 141](#page--1-0)

[Device States 141](#page--1-2) [BlendState 142](#page--1-1) [DepthStencilState 149](#page--1-2) [Render Targets 155](#page--1-0) [Faking a Shadow with a Depth Buffer and Render](#page--1-3) Targets 158

[Back to Device States 161](#page--1-5) [The Stencil Buffer 161](#page--1-3) [RasterizerState 164](#page--1-7) [SamplerStates 166](#page--1-7) [Other Texture Types 169](#page--1-3) [Summary 170](#page--1-6)

### 8 [Introduction to Custom Effects 171](#page--1-1)

What Is a Custom Fffect? 171 [High Level Shading Language 172](#page--1-6) [Creating Your First Custom Effect 172](#page--1-7) [Parts of an Effect File 173](#page--1-3) [Global Variables 174](#page--1-6) [Vertex Structures 174](#page--1-7) [Drawing with a Custom Effect 177](#page--1-3) [Vertex Color 179](#page--1-1) [Texturing 180](#page--1-6) [Setting Sampler States in Effect File 183](#page--1-1) [Textures Repeating 184](#page--1-6) [Lighting 186](#page--1-6) [Ambient Lighting 186](#page--1-7) [Triangle Normals 190](#page--1-7) [Diffuse Lighting 192](#page--1-7) [Emissive Lighting 198](#page--1-6) [Specular Lighting 199](#page--1-1) [Fog 202](#page--1-7) [Point Lights 206](#page--1-7) [Effect States 209](#page--1-3) [Alpha Blending Using Effect States 211](#page--1-1) [Summary 213](#page--1-3)

#### 9 [Using the Content Pipeline 215](#page--1-1)

[Tracing Content Through the Build System 215](#page--1-3) [Content Processors 216](#page--1-7) [Content Importers 223](#page--1-1) [Combining It All and Building Assets 226](#page--1-7) [Combining What You Learned So Far 235](#page--1-1) [Summary 238](#page--1-6)

#### 10 [Having Fun with Avatars 239](#page--1-0)

[Introduction to Avatars 239](#page--1-2) [Accessing Avatar Information Using](#page--1-1)  AvatarDescription 240 [Loading Avatar Animations with AvatarAnimation 243](#page--1-2) [Drawing the Avatar Using AvatarRenderer 246](#page--1-1) [Modifying Avatar Lighting 248](#page--1-3) [Playing Multiple Animations 249](#page--1-2) [Blending Between Animations 253](#page--1-0) [Interacting with Objects 260](#page--1-3) [2D Avatars Using Render Targets 263](#page--1-2) [Custom Avatar Animations 265](#page--1-2) [Creating the Custom Animation 266](#page--1-1) [Building the Custom Animation Type 267](#page--1-0) [Creating the Content Processor 273](#page--1-0) [Adding the Custom Animation to Your Game 283](#page--1-0) [Updating Your Game to Use the Custom](#page--1-3) Animation 284 [Summary 285](#page--1-2)

## 11 [Understanding Performance 287](#page--1-0)

[General Performance 287](#page--1-2) [Who Takes Out the Garbage? 289](#page--1-2) [Multithreading 292](#page--1-1) [Graphics Performance 293](#page--1-0) [Measuring Performance 295](#page--1-2) [Performance Measurement Tools 306](#page--1-3) [Cost of Built-In Shaders 307](#page--1-0) [Summary 309](#page--1-0)

## 12 [Adding Interactivity with User Input 311](#page--1-0)

[Using Input in XNA Game Studio 311](#page--1-2) [Polling versus Event-Based Input 312](#page--1-1) [The Many Keys Of A Keyboard 312](#page--1-3) [Reading Keyboard State 313](#page--1-0) [Moving Sprite Based on Keyboard Input 315](#page--1-0) [Onscreen Keyboard 316](#page--1-3)

[Precision Control of a Mouse 320](#page--1-6) [Reading Mouse State 320](#page--1-7) [Moving Sprite Based on Mouse Input 322](#page--1-7) [Setting the Mouse Position 324](#page--1-6) [Xbox 360 Gamepad 324](#page--1-7) [Reading Gamepad State 325](#page--1-3) [Moving Sprites Based on Gamepad Input 329](#page--1-3) [Thumb Stick Dead Zones 332](#page--1-6) [Other Types of Controllers 332](#page--1-8) [Is the Gamepad Connected? 333](#page--1-3) [Multitouch Input For Windows Phones 334](#page--1-6) [Reading the TouchPanel Device State 334](#page--1-7) [Determine Number of Touch Points 336](#page--1-6) [TouchPanel Width, Height, and Orientation 337](#page--1-1) [Moving Sprite Based on Multitouch Input 337](#page--1-3) [Reading Gestures from the TouchPanel 339](#page--1-1) [Displaying GestureSample Data 341](#page--1-1) [Windows Phone Sensors and Feedback 342](#page--1-7) [Acceleration Data using the Accelerometer 344](#page--1-6) [Locating a Windows Phone with the Location](#page--1-7) Service 348 [Providing User Feedback using Vibration 351](#page--1-1) [Summary 351](#page--1-3)

## 13 [Turn Up the Volume 353](#page--1-1)

[Playing Sound Effects 353](#page--1-3) [Using SoundEffect for Audio Playback 354](#page--1-6) [Microsoft Cross-Platform Audio Creations](#page--1-6) Tool (XACT) 360 [Dynamic Sound Effects 368](#page--1-6) [Recording Audio with a Microphone 368](#page--1-7) [Generating Dynamic Sound Effects 371](#page--1-3) [Summary 374](#page--1-6)

#### 14 [Storage 375](#page--1-1)

[What Is Storage? 375](#page--1-5) [Isolated Storage 375](#page--1-3) [Saving and Loading Data 377](#page--1-1) [The IsolatedStorageFile Object 379](#page--1-1) [XNA Game Studio Storage 380](#page--1-1) [Recreating the Project on Xbox 380](#page--1-3) [Devices and Containers 382](#page--1-1) [Getting a Device 383](#page--1-2) [Looking at the API 387](#page--1-0) [Loading Loose Files from Your Project 388](#page--1-3) [Summary 390](#page--1-1)

## 15 [Gamer Services 391](#page--1-0)

[GamerServicesComponent 391](#page--1-2) [Guide Class 392](#page--1-1) [Trial Mode 392](#page--1-3) [Now the Bad News 397](#page--1-0) [Platform-Specific Guide Functionality 397](#page--1-10) [Gamers and Profiles 402](#page--1-3) [GameDefaults 405](#page--1-2) [Presence 406](#page--1-1) [Privileges 406](#page--1-3) [With Friends Like This... 407](#page--1-2) [Summary 408](#page--1-1)

## 16 [Multiplayer Networking 409](#page--1-0)

[Multiplayer Games 409](#page--1-2) [Getting Ready for Networking Development 410](#page--1-1) [Main Menu and State Management 412](#page--1-3) [Creating a Network Session 416](#page--1-3) [Building a Game Lobby 423](#page--1-2) [Playing the Game 425](#page--1-2) [Searching for an Available Network Session 430](#page--1-3) [Joining an Available Network Session 435](#page--1-0) [Sending Player Invites 438](#page--1-1) [Simulating Real World Network Conditions 439](#page--1-2) [Summary 440](#page--1-1)

# <span id="page-10-0"></span>17 [Using Media in XNA Game Studio 441](#page--1-1)

[What Is Media? 441](#page--1-5) [Playing a Song 441](#page--1-3) [MediaPlayer 442](#page--1-6) [Songs and Metadata 443](#page--1-3) [Media Enumeration 444](#page--1-9) [Media Library 444](#page--1-7) [Video 448](#page--1-6) [Rendering a Video 448](#page--1-7) [Visualizations 451](#page--1-1) [Rendering Visualization Data 451](#page--1-3) [Summary 453](#page--1-3)

## A [Reach vs. HiDef Chart 455](#page--1-1)

B [Using the Windows Phone FMRadio 459](#page--1-1)

C [Windows Phone 7 Launchers and Choosers 463](#page--1-1)

D [Dealing with Tombstoning 479](#page--1-1)

[Index 487](#page-29-0)

# <span id="page-11-0"></span>[Foreword](#page-3-0)

I got my first computer in 1989, when I was 13. It was an Oric-1 with a 1-MHz CPU and 48k RAM. It didn't come with any games, but when you switched it on, up came a screen that said:

Ready

■

It was ready to be programmed, and the manual dived straight into teaching me how to do this:

First the bad news. ORIC doesn't understand English. But now the good news. You don't have to learn a complicated electronic language, because ORIC speaks a language called BASIC. If your machine is switched on, we'll see how easy this is.Type:

PRINT "HELLO"

and then press the [RETURN] key.

Wow! I just made my first program, and the computer did exactly what I told it to do. What a thrill! I was hooked.

A few years later, we upgraded to an Atari ST.This was better than the Oric in all ways but one: bigger, faster, higher resolution.When I switched it on, excited to start programming, I saw a desktop waiting for me to launch an application.Where was the programming language? I was horrified to learn I could not program this machine without first locating and buying an expensive third-party interpreter or compiler. If I had not already learned to program on the Oric, this hurdle would have been too steep, so I would never have bothered to program the Atari, never gotten a job in the games industry, never joined the XNA team, and would not be writing this foreword today.

Learning to program is important for many reasons.As a society, we need skilled programmers to create and maintain the programs that make the modern world work.As a democracy, we need people who understand computers well enough to make sure we control these programs, and not the other way around.And as individuals, programming can be great fun.

I worry that as computers have become more powerful, they also became more intimidating. I think the best thing about XNA Game Studio is how it restores the immediacy and fun I experienced with my Oric.To lower the barriers to entry, we have a free and easy-to-learn programming language called C#.To provide that magical thrill of making the machine do your bidding, we have powerful yet simple APIs, and the ability to run your creations not just on PC, but also Xbox 360 and Windows Phone.And last but not least, to learn how to put all these pieces together, we have books like this one. Nice work Dean and Tom!

I hope you have as much fun making games with XNA as I did with my Oric.

—Shawn Hargreaves, Principal Software Design Engineer, *XNA Game Studio, Microsoft*

# **[Introduction](#page-3-1)**

# <span id="page-12-3"></span><span id="page-12-2"></span><span id="page-12-1"></span><span id="page-12-0"></span>[So You Want to be a Game Developer?](#page-3-1)  $\mathbf{W}_{\text{e}}$  worked in what you would call the "game industry" for years, and during our

time, we've met many people and developers.They almost universally share a similar trait in that they either have been or at some time wanted to be a game developer. Games are everywhere—in movies, television, and the Internet.The audience of people playing games has expanded, too, with the popularity of online social media sites such as Facebook.

Much like a book or a movie, games can be a journey.They can tell a story and put the person experiencing it into a whole new world. Unlike a book or a movie, though, games are interactive.The player actually has an effect on the world. People can get immersed in these worlds, and once they are, a natural extension of that is the desire to create other (even better) worlds for others to get immersed in.With this desire to create other worlds, we have a budding game developer.

You may find this surprising, but writing a game is hard work, or, writing a good game is hard work. First, you need to have a good idea, and hopefully, that idea is fun.After you have the idea, though (even if it is the best idea ever), you still have to write the actual core game play and mechanics.After that, there is a ton of work to get something that looks polished. Finishing developing a game is probably one of the most difficult things for someone to do, particularly if he or she isn't aware of how much work is required.

It isn't easy to become a professional game developer. For established publishers and studios, it is difficult to come in off the street and get a job writing games. Publishers and studios want people with experience who have shipped games.Times are changing, however, with platforms that allow self-publishing (such as XNA Game Studio on Xbox or for Windows Phone 7).Anyone can publish a game and actually charge for it to make money.

# [A Brief History of XNA Game Studio](#page-3-1)

This book covers XNA Game Studio 4.0, and it has been quite a journey to get to this fourth release. XNA Game Studio 4.0 naturally builds on previous versions of XNA Game Studio, which build on a combination of technologies that go way back.

The technologies go all the way back to Windows 95 as a matter of fact! When Windows 95 was released, Microsoft released something called the Windows Game SDK,

<span id="page-13-0"></span>which would later be renamed to something you might be more familiar with—DirectX. It is somewhat humorous that the X that is everywhere started off as a joke.The original APIs released in DirectX 1.0 were DirectDraw, DirectInput, and DirectSound.The X was used as shorthand to replace each of the actual API component names to talk about the whole group, and that X soon became the official name. It migrated all the way through to the original Xbox to XNA.

Before DirectX, making games was much more difficult than it is today.There wasn't a standard way of talking to the various pieces of hardware that existed on all the computers, so if you wanted to write a game that worked for everything, you had to write special code for each piece of hardware you wanted to support.With DirectX, there was a standard way of accessing the hardware, and game developers and hardware manufacturers all over rejoiced!

DirectX has gone through quite a few versions, adding new functionality as it developed (such as 3D graphics, networking, and music) and is now on version 11 that shipped with Windows 7.When people talk about DirectX 11, though, they are almost always talking about Direct3D 11, as no other components have changed since DirectX9.

I got ahead of myself, though. Let's backtrack a little to DirectX 7.0.This was the first version of DirectX that included functionality for a language other than C, as it included DirectX for Visual Basic.This was actually when I joined the DirectX team, specifically to work on that portion of the product. I continued to work on it through DirectX 8.0.

DirectX 8.0 was the first version to include programmable shaders, something you read more about in Chapter 8. It's actually hard to believe how far we've come since then, as there isn't any way to write graphics code without shaders! DirectX 8.0 is also the time I began looking at this funny thing called .NET.

DirectX 9.0 was the first release of DirectX that included a component specifically designed for the Common Language Runtime (CLR).This component is Managed DirectX.A lot of work went into that project and although it looked only vaguely familiar to people using DirectX, it fit right in for people using C# and the other managed languages.

The response Managed DirectX received was surprising and a bit overwhelming. Although DirectX for Visual Basic had expanded the development audience, Managed DirectX did so even more.The API was cleaner, easier to use, and felt like all of the other managed components that were out there.The biggest worry then (and one you still hear about today) was related to performance. No one could believe that a managed API (particularly one with a garbage collector) could run fast.

After spending a few years working on Managed DirectX, I left the DirectX team in January of 2006 to join a new group that wanted to develop this thing called XNA, which was eventually released late in 2006 as XNA Game Studio Express.

Game Studio changed all the rules. It took the ease of use and power that Managed DirectX had, made it even easier and more powerful, and added the capability to run games on an Xbox 360. Historically, game consoles have always been closed systems, including the Xbox 360. Before Game Studio, the only way to run code on an Xbox 360 <span id="page-14-1"></span><span id="page-14-0"></span>was to be a registered native developer, which required a contract with Microsoft and an approved game!

Much like DirectX, Game Studio kept evolving.With 2.0, support for networking via Xbox LIVE was added.Any version of Visual Studio 2005 was allowed to be used (rather than the  $C\#$  Express that was required in the first version). At the launch of 3.0, new features arrived with the inclusion of support for Zune and the capability to publish and sell games on Xbox LIVE via the Xbox LIVE Community Games (now called Xbox LIVE Indie Games).Version 3.1 included support for the Zune HD,Video, Xbox LIVE Parties, and Avatars.

Game Studio 4.0 is the latest version where the biggest feature is the addition of the Windows Phone 7 development.There are, of course, other updates, too, including a much simpler graphics API and features such as microphone support and dynamic audio. This version is what this book covers. It has been a wild ride getting here, and I can't wait to see where we go next.

# [What Is Available in Game Studio 4.0?](#page-3-1)

Game Studio 4.0 has everything you need to make great and compelling games for Windows Phone 7, Xbox 360, and Windows.The Game Studio 4.0 release is broken into two different profiles: One is called Reach, which encompasses features that exist on all platforms, and the other is called HiDef, which includes extra features that exist only on Xbox 360 and Windows (depending on the graphics card). Each of these areas is discussed in depth later in the book.Table 1 shows the major namespaces and feature areas contained in the framework.

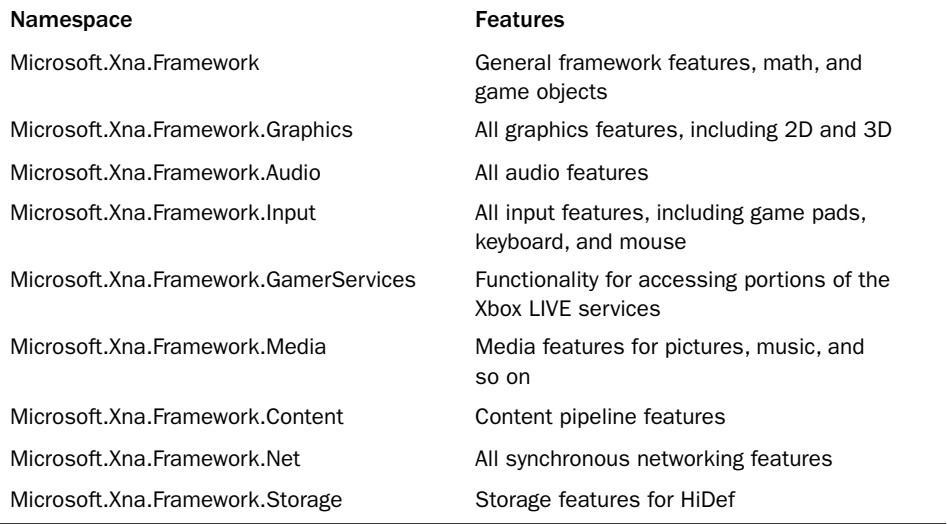

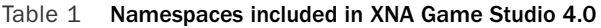

# <span id="page-15-0"></span>[Why This Book?](#page-3-0)

This book is not only the best reference source for Game Studio 4.0, it also has the added benefit of being authored by two of the people responsible for bringing this product to you. It would be difficult to find two people more knowledgeable on this subject than us, and we want to transfer that knowledge to you.

We cover every aspect of game development using Game Studio 4.0 for every platform that it supports.This includes specifics for APIs that exist on Windows Phone 7 (such as accelerometer and other sensors) that are not part of the Game Studio API, but are important for games.

*This page intentionally left blank* 

# <span id="page-17-2"></span><span id="page-17-0"></span>**[The Game Object and the](#page-4-0) Default Game Loop**

<span id="page-17-1"></span>When you create a new project, many things happen behind the scenes, and many features to help drive the game available to you. In this chapter, you learn about these features, including:

- The game class
- The standard game loop
- <sup>n</sup> Game components

Up until now, you've created new projects and added some code to do other fancy things, but you haven't taken a step back to look at the default game template. Now is a good time to take a look at what is provided for you automatically and the other features available.

# [What Is in a New Project?](#page-4-0)

Open Visual Studio and create a new Game Studio 4.0 Windows Game project. Notice that your main project includes two code files (program.cs and game1.cs), and you have a content project you previously used.You can safely ignore everything in program.cs because it is simply the stub that launches the game.As a matter of fact, this isn't even used on Windows Phone 7.

The interesting things that are discussed in this chapter are in game1.cs. Notice first that the Game1 class that is created comes from the Game object provided by Game Studio. The initial starting project gives you everything you need to start creating a game. It has a spot for initialization, a spot to load the content your game needs, a spot to update the game state, and a spot to render everything.

<span id="page-18-0"></span>More things happen behind the scenes than you are probably aware of, however. Start with the first thing you see in the constructor, creating the GraphicsDeviceManager.

## graphics = new GraphicsDeviceManager(this);

This one line of code starts a chain reaction of operations. It naturally creates a new GraphicsDeviceManager (which is discussed in just a moment), but it does more than that.This object implements IGraphicsDeviceService and IGraphicsDeviceManager. When you create the object, it takes the game parameter you've passed in (that is, the this parameter) and adds itself to the Services property of the game object.

## Note

You can create and add your own services to this property (it maintains a list of services), and it is a convenient way to get game-specific services directly from the game rather than passing them around everywhere.

After the graphics device manager has been added to the services list, the actual graphics device is created when the constructor has finished executing.The default options work just fine, but you actually do have some control over the settings the device has.

Notice that quite a few different properties on this object can be used to control how the device is created or to get information about it.The first one is the GraphicsDevice. Right now, it hasn't been created yet, but after it has been, it can be accessed here.You most likely never need it, though, because the GraphicsDevice is a property of the Game itself.

The GraphicsProfile is another property you can access. Profiles are discussed in Chapter 4,"Introduction to 3D Graphics". Next is the IsFullScreen property that behaves differently depending on the platform you run.The default value here is false, although on Xbox 360, it doesn't matter what this is set as because you are always full screen on that platform. On Windows, setting this to true causes the device to be created in what is called full screen exclusive mode, and your rendering encompasses the entire screen. On Windows Phone 7, this controls whether the system tray bar is visible or not visible.

#### **Note**

Taking over the full screen in exclusive mode on Windows is not a nice thing to do without the user asking you to do so. In modern operating systems, the graphics hardware is shared nicely between games and the operating system, and forcing the operating system to yield to your game can cause behavior that some of your players may very well find annoying (the authors here included).

The next set of properties is the most commonly changed, and it includes the preferences. Because they are preferences and not requirements, the runtime attempts to use these settings, and if it cannot use them, it falls back to what it feels is the closest to what you requested.These properties are PreferMultisampling, PreferredBackBufferWidth, PreferBackBufferHeight, PreferBackBufferFormat, and PreferDepthStencilFormat.

<span id="page-19-0"></span>The back buffer is where your content is rendered, and the sizes in these preferences (width and height), control how large that area is. On Windows, in nonfull screen mode, this also controls the size of the window. In full screen mode, it controls the resolution of the monitor when it takes exclusive control of it. On Xbox 360 and Windows Phone 7, the devices have a built-in native resolution. For Windows Phone 7, the device has a resolution of 480×800 (in portrait mode), whereas the Xbox is configurable. On each of these platforms, if you ask for a different back buffer resolution, it is scaled to the native device resolution.

Multisampling is the process used to remove what are called the "jaggies" from rendered images.These jagged edges are formed normally on the edges of objects or on lines that are not on pixel boundaries (for example, nonhorizontal or vertical lines). Multisampling blends each pixel with other pixels around it to help soften these jagged edges. It does this by rendering the image larger and blending multiple pixels down to a single pixel.Although it doesn't necessarily remove the jagged edges, it certainly can help.There is a performance cost for doing this, so this defaults to false.

The last two preferences are the formats for the back buffer and the depth stencil. Formats are used to describe how data is laid out for the final rendered image. For the back buffer, this is how the color is laid out, and the default for this is actually SurfaceFormat. Color.This is a 32-bit format that has 8 bits for red, green, blue, and alpha.The depth stencil buffer formats control how many bits are used for the depth buffer and stencil buffer.

### Note

Depth buffers are discussed in more detail in Chapter 7, "States, Blending, and Textures".

The last two properties are SupportedOrientations, which is mainly used for Windows Phone 7, and SynchronizeWithVerticalRetrace. Synchronizing with the vertical retrace is a way to prevent tearing by pausing until the device is ready to render the entire screen at once.These are discussed in depth in Chapter 11,"Understanding Performance" when performance and measurement are discussed.

There are also six different events you can hook off of the graphics object, most of which are self-explanatory based on the names.The one interesting one is PreparingDeviceSettings.This event is triggered right before the device is created, and it gives you the opportunity to override any of the settings before the device is actually created. Use this only if you know the device supports the settings you request.

There are also two methods on the object, ApplyChanges which attempts to instantly update the device to the current settings (or create a new device if required), and ToggleFullscreen, which makes a windowed game full screen and a full screen game windowed during runtime. Using either of these is rarely required.

The last thing the constructor does is set the root directory of the automatically created content manager to "Content," which is where your content project places the content you add to your game.The content manager is created for you when the game is created,

<span id="page-20-2"></span><span id="page-20-0"></span>so you can begin using it immediately.The content manager is discussed more in depth in Chapter 9,"Using the Content Pipeline."

```
Content.RootDirectory = "Content";
```
<span id="page-20-1"></span>The default template has overrides for five common methods: Initialize, LoadContent, UnloadContent, Update, and Draw.Although nothing happens in Initialize and UnloadContent, the other three have basic stub code.The LoadContent method creates the sprite batch object you almost certainly need.The Draw method clears the screen to the infamous CornflowerBlue color. Finally, the Update method adds a quick check to see if you're pressing the Back button on your controller to see if it should exit the game.We get into the flow of these methods and how they're used in just a moment, but first, let's take a look at the Game class itself.

## Note

For Windows Phone 7 projects, there is another very important aspect to the game lifetime you need to understand called "Tombstoning". It is discussed in depth in Appendix D, "Dealing with Tombstoning".

# [The Game Class](#page-4-1)

The Game class is where all of the magic in your game takes place.Almost everything in your game is driven in some part by this class, and it is the root of your project. Let's dive in and see what it is made of.

# [Virtual Methods](#page-4-1)

The Game object you're class derives from has many knobs and buttons (figuratively) to help control your game and its flow. It has several virtual methods you can override to help control different features, some of which we've seen already.

Initialize, as you would expect, is called once just after the object is created. It is where you would do most of your initialization (aside from loading content) for your game.This is an ideal place to add new game components for example (which are discussed later in this chapter). LoadContent and UnloadContent are two other areas where you should load (or unload) your content. Content is loosely defined and can be any external data your game needs, whether it's graphics, audio, levels, XML files, and so on.

The Update method is where you handle updating anything your game requires, and in many games, you can do things such as handle user input. Because most games are essentially a simulation with external forces, you need a central spot where you can perform the operations to advance that simulation. Common things you'd do include moving objects around the world, physics calculations, and other simulation updates.

Draw probably needs no further explanation.All drawing code for each scene occurs here.There are two other drawing methods you can override: BeginDraw and EndDraw. These are called directly before and after Draw is called, respectively. If you override the EndDraw call, you need to ensure you call the base.EndDraw or manually call GraphicsDevice.Present; otherwise, you never see your scenes drawn on screen.

#### <span id="page-21-1"></span>Note

Present is the last call made at the end of drawing and tells the graphics device, "Ok, I'm done drawing now; show it all on screen."

Much like the pre- and post-drawing methods, there are also BeginRun and EndRun methods you can override that are called before the game begins and just after the game run ends. In most cases, you do not override these, unless you are doing something such as running multiple simulations as individual game objects.

<span id="page-21-0"></span>You can override the method ShowMissingRequirementMessage. Most people probably don't even realize it is there. By default, this does nothing on non-Windows platforms, and on Windows, it shows a message box giving you the exception detail.This enables customization if the platform you run on doesn't meet the requirements of your game, which is normally only an issue on a platform such as Windows where you can't guarantee which features it supports.

The last three methods you can override are mirrors of events you can hook. OnActivated is called at the same time the Activated event is fired, and it happens when your game becomes activated.Your game is activated once at startup, and then anytime it regains focus after it has lost focus.To mirror that, you use the OnDeactivated method, which is called when the Deactivated event is fired, and that happens when your game becomes deactivated, such as it exits or it has lost focus. On Windows and Windows Phone 7, your game can lose focus for any number of reasons (switching to a new app, for example), whereas on Xbox 360, you see this only if the guide screen displays.

Finally, the OnExiting method is called along with the Exiting event.As you can probably guess, this happens just before the game exits.

## [Methods](#page-4-0)

Most of the methods on the Game class are virtual so there aren't many here to discuss, and they're almost all named well, so you can guess what they do.The Exit method, which causes the game to start shutting down. The Reset ElapsedTime method resets the current elapsed time, and you'll learn more about it later in this chapter.The Run method is what starts the game running, and this method does not return until the game exits. On Xbox 360 and Windows, this method is called by the autogenerated main method in program.cs at startup, and on Windows Phone 7, this method throws an exception. Due to platform rules, you can't have a blocking method happen during startup on Windows Phone 7. A timer starts and periodically calls RunOneFrame, which does the work of a single frame.You can use this method on Xbox 360 and Windows, but you shouldn't have to use it since the game object is doing that for you.

The SuppressDraw method stops calling Draw until the next time Update is called. Finally, the Tick method advances one frame; namely, it calls Update and Draw.

# <span id="page-22-2"></span><span id="page-22-0"></span>**[Properties](#page-4-1)**

After covering all of the methods, properties are naturally the next item on the list.You've already seen the Services property, which enables you to add new services to the game and query for existing ones.You've also already seen the Content and GraphicsDevice properties, which store the default content manager and graphics device.

A property called InactiveSleepTime gives you some control of how your game handles itself when it is not the foreground window.This value tells the system how long to "sleep" when it is not the active process before checking to see if it is active again.The default value of this is 20 milliseconds.This is important on Windows were you can have many processes run at once.You don't want your game to run at full speed when it isn't even active.

<span id="page-22-1"></span>Speaking of being active, the IsActive property tells you the current state of the game. This maps to the Activated and Deactivated events, too, as it turns true during Activated and false during Deactivated. Chapter 12,"Adding Interactivity with User Input" discusses the IsMouseVisible property, even though you can probably guess what it does.

The LaunchParameters property is used for Windows Phone 7 to get information about parameters required for launching, but this can be used for any platformand translates the command-line parameters on Windows into this object. It is a dictionary of key value pairs. On Windows, if your command line is as follows, the object would have a dictionary with three members:

```
game.exe /p /x:abc "/w:hello world"
```
The first member would have a key of "p" with a value of an empty string.The second member would have a key of "x" with a value of "abc."The third member has a key of "w" with a value of "hello world."

On Windows Phone 7, applications are launched with a URI that includes these parameters; for example, if your launch command is as follows, the object would have a dictionary with two members:

```
app://{appguid}/_default#/Main.xaml?myparam1=one&myparam2=two
```
The first member would have a key of "myparam1" and a value of "one."The second member would have a key of "myparam2" and a value of "two."

The last two properties are IsFixedTimeStep and TargetElapsedTime.Timing is so important to game development there is a whole section on that! Because anticipation is probably overwhelming, that section is next.

# [GameTime](#page-4-1)

You may not realize it, but a lot of things in a game depend on time. If you create a race game and your cars are going 60 miles per hour, you need to know how much to move them based on a given time.The framework tries to do a lot of the work of handling time for you.

<span id="page-23-0"></span>There are two major ways to run a game, and in the framework, they are referred to as "fixed time step," and "variable time step."The two properties mentioned in the previous section—IsFixedTimeStep and TargetElapsedTime—control how time is handled. IsFixedTimeStep being true naturally puts the game into fixed time step mode, whereas false puts the game into variable time step mode. If you are in fixed time step mode, TargetElapsedTime is the target time for each frame.The defaults for projects are true for IsFixedTimeStep and 60 frames per second for TargetElapsedTime (which is measured in time, so approximately 16.6667 milliseconds).

What do these time steps actually mean? Variable time step means that the amount of time between frames is not constant.Your game gets one Update, then one Draw, and then it repeats until the game exits. If you noticed, the parameter to the Update method is the GameTime.

The GameTime object has three properties that you can use. First, it has the ElapsedGameTime, which is the amount of time that has passed since the last call to Update. It also includes TotalGameTime, which is the amount of time that has passed since the game has started. Finally, it includes IsRunningSlowly, which is only important in fixed time step mode.

During variable time step mode, the amount of time recorded in ElapsedGameTime passed to update can change depending on how long the frame actually takes (hence, the name "variable" time step).

Fixed time step is different. Every call to Update has the same elapsed time (hence, it is "fixed"). It is also different from variable time step in the potential order of Update and Draw calls.While in variable time step, you get one update for every draw call; in fixed time step, you potentially get numerous Update calls in between each Draw.

The logic used for fixed time step is as follows (assuming you've asked for a TargetElapsedTime of 60 frames per second).

Update is called as many times as necessary to catch up to the current time. For example, if your TargetElapsedTime is 16.667 milliseconds, and it has been 33 milliseconds since your last Update call, Update is called, and then immediately it is called a second time. Draw is then called.At the end of any Draw, if it is not time for an Update to occur, the framework waits until it is time for the next Update before continuing.

If at any time, the runtime detects things are going too slow (for example, you need to call Update multiple times to catch up), it sets the IsRunningSlowly property to true. This gives the game the opportunity to do things to run faster (such as rendering less or doing fewer calculations).

If the game gets extremely far behind, though, as would happen if you paused the debugger inside the Update call if your computer just isn't fast enough, or if your Update method takes longer than the TargetElapsedTime, the runtime eventually decides it cannot catch up.When this happens, it assumes it cannot catch up, resets the elapsed time, and starts executing as normal again. If you paused in the debugger, things should just start working normally. If your computer isn't good enough to run your game well, you should notice things running slowly instead.

<span id="page-24-2"></span><span id="page-24-0"></span>You can also reset the elapsed time yourself if you know you are going to run a long operation, such as loading a level or what have you.At the end of any long operation such as this, you can call ResetElapsedTime on the game object to signify that this operation takes a while, don't try to catch up, and just start updating from now.

Notice that in Windows Phone 7 projects, the new project instead sets the TargetElapsedTime to 30 frames per second, rather than the 60 used on Windows and Xbox 360.This is done to save battery power, among other reasons. Running at half the speed can be a significant savings of battery life.

#### <span id="page-24-1"></span>Note

Which time step mode you actually use is a matter of personal preference. We personally choose fixed time step mode, but either can work for any type of game. During performance measurement, though, you should use variable time step mode. This is discussed in Chapter 11, "Understanding Performance."

# [Game Loop](#page-4-1)

This chapter has been nothing but text so far.Words, words, and rambling—that just isn't exciting. Let's get something on the screen!

## [Update and Draw](#page-4-1)

The basic flow of your game is to initialize everything, and then call Update and Draw continually until you exit the game.This is what is called the game loop.You've already seen it in action in Chapter 2,"Sprites and 2D Graphics," without even realizing it most likely.To ensure you do realize it, let's do a slightly more complex example.

First, you need to add the XnaLogo.png file to your content project from the accompanying CD. Because you are drawing this image much like before, you need to declare a texture variable to hold it.This time, though, also declare a position variable, as follows:

```
Texture2D texture;
Vector2 position;
```
Of course, you need to load that texture, so in your LoadContent method add this line: texture = Content.Load<Texture2D>("XnaLogo");

You should probably also initialize that position to something! Add the following to the Initialize method:

```
position = Vector2.Zero;
```
Finally, because you need to actually draw the image, replace your Draw method with the following:

```
protected override void Draw(GameTime gameTime)
{
    GraphicsDevice.Clear(Color.CornflowerBlue);
    spriteBatch.Begin();
```

```
spriteBatch.Draw(texture, position, Color.White);
spriteBatch.End();
base.Draw(gameTime);
```
Running the project now shows you (as you might have guessed) the image in the upper left corner of the window. Because of the position variable in the Draw call, you are set up to get that thing moving! Add the following to the Update method:

```
position = new Vector2(position.X + (float)gameTime.ElapsedGameTime.TotalSeconds,
   position.Y + (float)gameTime.ElapsedGameTime.TotalSeconds);
```
Running the project now has the image slowly moving down and to the right, and if you leave it running long enough, it eventually goes off screen! If you want the image to bounce around the screen, though, it would be complicated code. Do you add to the position or subtract? Instead, store your direction in a new variable:

```
Vector2 velocity;
```
}

Then, update the Initialize method to include:

```
velocity = new Vector2(30, 30);
```
Finally, change your update method to:

```
position += (velocity * (float)gameTime.ElapsedGameTime.TotalSeconds);
```
These updates provide faster movement and easier code, although the image still goes off screen if you let it.You need to detect if the image has gone off screen and make changes to ensure it "bounces" off the edges.This is the largest section of code you've seen so far, but it makes the image bounce around, so modify your Update call to this:

```
position += (velocity * (float)gameTime.ElapsedGameTime.TotalSeconds);
if (!GraphicsDevice.Viewport.Bounds.Contains(new Rectangle(
   (int)position.X, (int)position.Y, texture.Width, texture.Height)))
{
   bool negateX = false;
   bool negateY = false;
   // Update velocity based on where you crossed the border
   if ((position.X < 0) || ((position.X + texture.Width) >
       GraphicsDevice.Viewport.Width))
   {
       neqateX = true;}
   if ((position.Y < 0) || ((position.Y + texture.Height) >
       GraphicsDevice.Viewport.Height))
    {
       negateY = true;
    }
   // Move back to where you were before
   position -= (velocity * (float)gameTime.ElapsedGameTime.TotalSeconds);
```

```
if (negateX) velocity.X * = -1;
   if (negateY) velocity. Y * = -1;
   // Finally do the correct update
   position += (velocity * (float)gameTime.ElapsedGameTime.TotalSeconds);
}
```
Run the project now and you can see the image bounce around the screen! You simply check to see if the image is currently in the bounds of the viewport, and if it is not, check to see which edge it is currently over.Then, move it back to where it was before the update, swap the velocity axis of the sides you've crossed, and update the position again.

# <span id="page-26-1"></span>**[Components](#page-4-1)**

As you can probably imagine, if you had to draw everything inside a single class, your code would quick become a mess of things to keep track of!

# [GameComponents](#page-4-1)

Luckily, the framework provides an easy way to encapsulate objects called game components.There are three types of game components you can use for your games: GameComponent, DrawableGameComponent, and GamerServicesComponent.The latter is discussed later, but let's dive into the others now.

First, you want to take the image-bouncing code you wrote and move it into a component, so in your main game project, right-click the project and select Add -> New Item. Choose Game Component from the list of templates (it might be easier to find if you choose the XNA Game Studio 4.0 section in the list on the left), name it BouncingImage.cs, and then click the Add button.

This adds a new file to your project with a new class deriving from GameComponent, which is close to what you want but not quite. Open up BouncingImage.cs (it should have opened when you added the component), and change it to derive from DrawableGameComponent instead:

```
public class BouncingImage : Microsoft.Xna.Framework.DrawableGameComponent
```
Now you can begin moving the code you used in your Game class to render your bouncing image to this component. Start by moving the three variables you added to the new BouncingImage class (texture, position, and velocity). Move the code initializing your two vectors into the new classes Initialize method and move the code were you modify the vectors in update to the new classes Update method.You need to do just a few things to complete your bouncing image component.

You need a way to load the texture, and DrawableGameComponent has the same virtual LoadContent method that the game has, so you can simply override it in your BouncingImage class now:

```
protected override void LoadContent()
{
    texture = Game.Content.Load<Texture2D>("XnaLogo");
   base.LoadContent();
}
```
Finally, all you need now is to draw the image. Just like LoadContent, DrawableGameComponent also has a Draw virtual method you can override:

```
public override void Draw(GameTime gameTime)
{
    spriteBatch.Begin();
    spriteBatch.Draw(texture, position, Color.White);
    spriteBatch.End();
   base.Draw(gameTime);
}
```
As you might have seen already, this won't compile.The spriteBatch variable is declared in the game, and it is a private member variable.You can create a new sprite batch for this component, but it isn't necessary. If you remember back to earlier in this chapter, we talked about the Services property on the Game class.

Go back to the game1.cs code file and to the LoadContent method. Replace the loading of the texture (which you just did in the BouncingImage class) with the following line (directly after the sprite batch has been created):

Services.AddService(typeof(SpriteBatch), spriteBatch);

This adds a "service" of type SpriteBatch to the game class and uses the just created sprite batch as the provider of that service.This enables you to use the "service" from anything that has access to the game. Back in the BouncingImage.Draw method, before the Begin call, add the following:

```
SpriteBatch spriteBatch = Game.Services.GetService(
   typeof(SpriteBatch)) as SpriteBatch;
```
Now that you have your drawing code in your component compiling, you can remove it from the Draw call in the game. It should have nothing but the Clear call and the base.Draw call now.With everything compiling, you can run your project and you will see absolutely nothing except a blank cornflower blue screen.This is because your component was never actually used! Back in the Initialize method in the game, add the following:

```
Components.Add(new BouncingImage(this));
```
That's it. Running the code gets you back to where you were before, but with everything much more encapsulated. It's also much easier to add new instances of the bouncing image; for example, add this to your games Update method:

```
if ( ((int)gameTime.TotalGameTime.TotalSeconds % 5) == 4)
   Components.Add(new BouncingImage(this));
```
<span id="page-28-1"></span>Running it now adds a new set of bouncing images every 5 seconds (actually it adds quite a few because it adds one for every update that happens during that second).You can go ahead and remove that code; it is just an example of how easy it is to include more.

You might have noticed that you didn't actually have to do anything outside of add your component to the Components collection for it to start working magically.Your Initialize method is called for you, as is your LoadContent method, and the Update and Draw methods were called for each frame.

<span id="page-28-0"></span>By default, components are updated and drawn in the order they were added, and they are always updated and drawn. However, these are all changeable, too. If you set the DrawOrder property, when the components are being drawn, the components with the lower DrawOrder values are drawn first. Similarly, if you use the UpdateOrder property, the components with the lower UpdateOrder value are updated first.The higher value these properties have, the later they happen in the list of components. If you want something drawn as the last possible component, you set the DrawOrder to int.MaxValue, for example. Of course, if you have more than one component with the same UpdateOrder or DrawOrder, they are called in the order they were added.

Of course, there might be times when you don't want your component to be drawn at all! If this is the case, you can simply set the Visible property to false, and your Draw override is no longer called until that property switches back to true. If you need to temporarily suspend updating for a while, you can just change the Enabled property to false!

There are also events (and virtual methods) to notify you when any of these properties change if you need to know about the changes.

#### Note

The GameComponent class has the same behavior as the DrawableGameComponent class without the extra methods and properties used for Drawing, such as LoadContent and DrawOrder.

# [Summary](#page-4-1)

Now you have a basic understanding of how game flow is executed and the order of operations of a normal game.You also understand components and how they interact. It is time to move into some 3D graphics before getting back to some of the more advanced 2D operations.

# **[Index](#page-10-0)**

# Numbers

<span id="page-29-0"></span>2D avatars, render targets, [263-265](#page--1-11) 2D graphics coordinate system, [13](#page--1-11) drawing to screen, [14-16](#page--1-11) animation, [20-21](#page--1-11) controlling state, [21-25](#page--1-11) Draw method, [16-19](#page--1-11) moving things around, [19-20](#page--1-11) explained, [13-14](#page--1-11) GraphicsDeviceManager, [14](#page--1-11) SpriteBatch object, [16](#page--1-11) animation, [20-21](#page--1-11) controlling state, [21-25](#page--1-11) drawing, [16-19](#page--1-11) moving things around, [19-20](#page--1-11) text rendering, [25-27](#page--1-11) Texture2D class, [14](#page--1-11) 2D sprites, [43](#page--1-11) 3D audio positioning, [356-357](#page--1-11) 3D graphics, [41-43](#page--1-11) coordinate systems, [44-45](#page--1-11) defined, [42](#page--1-11) matrix, [53-54](#page--1-11) combining matrix transforms, [58](#page--1-11) identity, [54-55](#page--1-11) manipulating vectors, [59, 61](#page--1-11) rotation, [56-57](#page--1-11)

scale, [57](#page--1-11) translation, [55](#page--1-11) vectors, [46](#page--1-11) addition, [47-48](#page--1-11) cross product, [50](#page--1-11) dot product, [49](#page--1-11) negation, [49](#page--1-11) point versus direction and magnitude, [46](#page--1-11) scalar multiplication, [48](#page--1-11) subtraction, [48](#page--1-11) Vector4, [46](#page--1-11) XNA Game Studio, [51, 53](#page--1-11) 3D math, [43](#page--1-11) 3D rendering drawing primitives, [71-72](#page--1-11) DrawIndexedPrimitives, [80, 82](#page--1-11) DrawPrimitives, [78-80](#page--1-11) DrawUserIndexedPrimitives, [75-78](#page--1-11) DrawUserPrimitives, [72-75](#page--1-11) primitive types, [71](#page--1-11) vertex types, [71](#page--1-11) GraphicsAdapter class, [67-68](#page--1-11) GraphicsDevice, [69-70](#page--1-11) creating, [70](#page--1-11) reference devices, [71](#page--1-11)

# A

acceleration data accelerometer, [344-346](#page--1-11) autorotation and, [348](#page--1-11) reading, [344](#page--1-11) accelerometer, [344-346](#page--1-11) moving sprites, [346-347](#page--1-11) AccelerometerSensor, [344](#page--1-11) accessing AvatarDescription, [240-241](#page--1-11)

adding custom animation to games, [283-284](#page--1-11) SoundEffectInstance, [357-360](#page--1-11) wave files, XACT, [361, 363-364](#page--1-11) AllowOnlineCommunication, [407](#page--1-11) AllowOnlineSessions, [407](#page--1-11) AllowPremiumContent, [407](#page--1-11) AllowPurchaseContent, [407](#page--1-11) AllowTradeContent, [407](#page--1-11) AllowUserGeneratedContent, [407](#page--1-11) alpha blending, effect states, [211-213](#page--1-11) AlphaTestEffect, [105, 124, 309](#page--1-11) ambient light, [108, 186-190](#page--1-11) analog input, [312](#page--1-11) angles, converting to radians, [19](#page--1-11) animated model properties, [138](#page--1-11) animation 2D graphics, [20-21](#page--1-11) avatars, [243-244](#page--1-11) blending, [253-257, 259-260](#page--1-11) functionality through interfaces, [246](#page--1-11) playing multiple, [249-252](#page--1-11) transforms and expressions, [245](#page--1-11) updating, [244](#page--1-11) custom animations avatars, [265-273](#page--1-11) content processors, creating, [273-282](#page--1-11) AnimationBlender, [254, 257, 259](#page--1-11) API, storage, [387-388](#page--1-11) App Hub membership, installing XNA Game Studio 4.0, [6-7](#page--1-11) Apply3D, [360](#page--1-11) ApplyChanges, [31](#page-19-0) aspect ratio, [90](#page--1-11) AspectRatio, [90](#page--1-11)

assets, content pipeline, [226-234](#page--1-11) AsyncCallback, [385](#page--1-11) attenuation, [209](#page--1-11) audio playback looping with SoundEffect, [356](#page--1-11) using cue, [364-366](#page--1-11) AudioEmitter, [356](#page--1-11) AudioEngine, [365](#page--1-11) AudioListener, [357](#page--1-11) autorotation, accerlation data and, [348](#page--1-11) AvailableNetworkSession, [433](#page--1-11) AvatarAnimation, [243-244, 250](#page--1-11) functionality through interfaces, [246](#page--1-11) transforms and expressions, [245](#page--1-11) updating, [244](#page--1-11) AvatarAnimationPreset, [244](#page--1-11) AvatarCustomAnimation, [270, 285](#page--1-11) AvatarDescription accessing avatar information, [240-241](#page--1-11) Changed event, [243](#page--1-11) constructing from byte arrays, [242](#page--1-11) creating random, [242](#page--1-11) AvatarExpression, [270](#page--1-11) AvatarEye, [245](#page--1-11) AvatarEyebrow, [245](#page--1-11) AvatarMouth, [245](#page--1-11) AvatarRenderer, [246-247](#page--1-11) deterring current state of, [248](#page--1-11) drawing while loading, [247-248](#page--1-11) avatars, [239-240](#page--1-11) 2D avatars, render targets, [263-265](#page--1-11) accessing information using AvatarDescription, [240-241](#page--1-11) Changed event, [243](#page--1-11) constructing AvatarDescription, [242](#page--1-11) creating random, [242](#page--1-11)

animations, [243-244](#page--1-11) blending, [253-257, 259-260](#page--1-11) functionality through interfaces, [246](#page--1-11) playing multiple, [249-252](#page--1-11) transforms and expressions, [245](#page--1-11) updating, [244](#page--1-11) custom animations, [265-273](#page--1-11) adding to games, [283-284](#page--1-11) content processors, [273-282](#page--1-11) updating games to use, [284-285](#page--1-11) drawing with AvatarRenderer, [246-247](#page--1-11) deterring current state of, [248](#page--1-11) while loading, [247-248](#page--1-11) interacting with objects, [260-263](#page--1-11) modifying lighting, [248-249](#page--1-11)

# B

backbuffer, [65](#page--1-11) backface culling, [63](#page--1-11) base.Draw method, [303](#page--1-11) BasicEffect, [105-107, 307](#page--1-11) effect interfaces, [121-122](#page--1-11) fog, [119-121](#page--1-11) lighting, [108-114](#page--1-11) textures, [114-115, 118-119](#page--1-11) vertex colors, [115-118](#page--1-11) Begin method, [22](#page--1-11) BeginMark, [299](#page--1-11) BeginShowKeyboardInput, [316, 318-320](#page--1-11) BeginShowMessageBox, [396](#page--1-11) BeginShowSelector method, [387](#page--1-11) BinaryWriter helper class, [379](#page--1-11) BlendFactor, [147](#page--1-11)

blending, [65](#page--1-11) animations for avatars, [253-260](#page--1-11) BlendState object, [142-148](#page--1-11) premultiplied alpha, [148-149](#page--1-11) Blinn-Phong shading, specular lighting, [200-202](#page--1-11) bones, [98-99](#page--1-11) BouncingImage class, [38](#page-26-2) build systems, tracing content, [215-216](#page--1-11) BuildAndLoadAsset method, [232, 237](#page--1-11) built-in shaders, cost of, [307-308](#page--1-11) ButtonPressed method, [415](#page--1-11) byte arrays, constructing AvatarDescription, [242](#page--1-11)

# C

calculating lighting, [110](#page--1-11) cameras, [85-86](#page--1-11) static cameras, [94-95](#page--1-11) Changed event (AvatarDescription), [243](#page--1-11) chatpad input, [313](#page--1-11) chatpads, input, [313](#page--1-11) choosers, Windows Phone [7, 472-476](#page--1-11) choosing content processors, [220](#page--1-11) storage devices, [385](#page--1-11) Clamp, [168](#page--1-11) CleanSkeleton method, [280](#page--1-11) ClearOptions, [153](#page--1-11) CLR (Common Language Runtime), [2](#page-13-0) CLR profiler, [306](#page--1-11) color, vertex, [179-180](#page--1-11) color value, [65](#page--1-11) combining content, [226-234](#page--1-11) matrix transforms, [58](#page--1-11) Common Language Runtime (CLR), [2](#page-13-0)

CompareFunction.LessEqual, [151](#page--1-11) components, GameComponents, [38-](#page-26-2)[40](#page-28-1) connections, Xbox 360 gamepad, [333](#page--1-11) constructing AvatarDescription from byte arrays, [242](#page--1-11) containers, storage, [382-383](#page--1-11) content, tracing through build system, [215-216](#page--1-11) content importers, [223-226](#page--1-11) Content object, [15](#page--1-11) content pipeline, [216](#page--1-11) combining and building assets, [226-234](#page--1-11) combining what you have learned so far, [235-237](#page--1-11) content importers, [223-226](#page--1-11) content processors, [216-222](#page--1-11) extensions, debugging, [222](#page--1-11) tracing content, [215](#page--1-11) content processors, [216-222](#page--1-11) choosing, [220](#page--1-11) creating, [273-276, 278-282](#page--1-11) properties, [221](#page--1-11) ContentImporter, [230, 233](#page--1-11) ContentManager, [237](#page--1-11) controllers, Xbox 360 gamepad, [332-333](#page--1-11) converting angles to radians, [19](#page--1-11) coordinate systems, [13](#page--1-11) 3D graphics, [44-45](#page--1-11) CopyAbsoluteBoneTransformsTo, [99](#page--1-11) CopyBoneTransformsFrom method, [99](#page--1-11) CopyBoneTransformsTo method, [99](#page--1-11) cost, [288](#page--1-11) of AlphaTestEffect, [309](#page--1-11) of built-in shaders, [307-308](#page--1-11) of DualTextureEffect, [308](#page--1-11) of EnvironmentMapEffect object, [308](#page--1-11) of SkinnedEffect object, [308](#page--1-11)

CPU bound, [294](#page--1-11) CreateFile method, [378](#page--1-11) CreateLookAt, [86, 88](#page--1-11) CreateOrthographic, [93](#page--1-11) CreateOrthographicOffCenter, [93](#page--1-11) CreatePerspective method, [92](#page--1-11) CreatePerspectiveFieldOfView, [86, 89](#page--1-11) CreatePerspectiveOffCenter method, [92](#page--1-11) CreateSessionDraw, [417](#page--1-11) CreateSessionUpdate, [424](#page--1-11) cross product, vectors, [50](#page--1-11) cue, audio playback, [364-366](#page--1-11) culling, backface, [63](#page--1-11) CullMode, [166](#page--1-11) CurrentPosition, [255, 272](#page--1-11) custom animations adding to games, [283-284](#page--1-11) avatars, [265-273](#page--1-11) content processors, [273-282](#page--1-11) updating games to use, [284-285](#page--1-11) custom effects, [171](#page--1-11) creating, [172-173](#page--1-11) drawing with, [177-178](#page--1-11) effect states, [209-210](#page--1-11) alpha blending, [211-213](#page--1-11) HLSL (High Level Shading Language), [172](#page--1-11) lighting, [186](#page--1-11) ambient lighting, [186-190](#page--1-11) diffuse lighting, [192-197](#page--1-11) emissive lighting, [198](#page--1-11) fog, [202-206](#page--1-11) point lights, [206-209](#page--1-11) specular lighting, [199-202](#page--1-11) triangle normals, [190-192](#page--1-11)

parts of effect files, [173](#page--1-11) global variables, [174](#page--1-11) vertex structures, [174-177](#page--1-11) texturing, [180-183](#page--1-11) repeating textures, [184-186](#page--1-11) setting sampler states, [183-184](#page--1-11) vertex color, [179-180](#page--1-11) cutouts, depth, [153](#page--1-11)

## D

DancePad, [332](#page--1-11) data, isolated storage, saving and loading, [377-379](#page--1-11) dead zones, thumb sticks (Xbox [360](#page--1-11) gamepad), [332](#page--1-11) DebugCommandUI, [306](#page--1-11) debugging content pipeline extensions, [222](#page--1-11) DebugManager, [306](#page--1-11) DefaultProcessor, [231](#page--1-11) depth, cutouts, [153](#page--1-11) depth buffer, faking shadows, [158-161](#page--1-11) depth test, [65](#page--1-11) DepthBufferEnable property, [154](#page--1-11) DepthBufferFunction, [154](#page--1-11) DepthBufferWriteEnable, [154](#page--1-11) DepthStencilState, [149-155](#page--1-11) deterring current state of AvatarRenderer, [248](#page--1-11) device states, [141-142](#page--1-11) BlendState object, [142-148](#page--1-11) premultiplied alpha, [148-149](#page--1-11) DepthStencilState, [149-155](#page--1-11) RasterizerState, [164-166](#page--1-11) stencil buffer, [161, 163-164](#page--1-11)

devices getting, [383-386](#page--1-11) storage, [382-383](#page--1-11) choosing, [385](#page--1-11) diffuse lighting, [192-196](#page--1-11) multiple lights, [196-197](#page--1-11) oversaturation, [197](#page--1-11) digital input, [312](#page--1-11) direction versus point (vectors), [46](#page--1-11) directional diffuse lighting, [196](#page--1-11) directional lighting, [109-111, 193](#page--1-11) DirectX<sub>2</sub> DiscardContents, [156](#page--1-11) displaying GestureSample data, [341-342](#page--1-11) dot product, [49](#page--1-11) downloading tools, installing XNA Game Studio 4.0, [6](#page--1-11) Draw method, [16-19](#page--1-11) game loop, [36-](#page-24-2)[38](#page-26-2) virtual methods, Game class, [32](#page-20-2) DrawIndexedPrimitives, [80, 82](#page--1-11) drawing 2D objects to screen, [14-16](#page--1-11) animation, [20-21](#page--1-11) controlling state, [21-25](#page--1-11) Draw method, [16-19](#page--1-11) moving things around, [19-20](#page--1-11) avatars with AvatarRenderer, [246-248](#page--1-11) with custom effects, [177-178](#page--1-11) primitives, [71-72](#page--1-11) DrawIndexedPrimitives, [80, 82](#page--1-11) DrawPrimitives, [78-80](#page--1-11) DrawUserIndexedPrimitives, [75-78](#page--1-11) DrawUserPrimitives, [72-75](#page--1-11) primitive types, [71](#page--1-11) vertex types, [71](#page--1-11) DrawModel call, [101-102](#page--1-11)

DrawModeViaMeshes, [101](#page--1-11) DrawOrder property, [40](#page-28-1) DrawPrimitives, [78-80](#page--1-11) DrawString method, [25](#page--1-11) DrawUserIndexedPrimitives, [75-78](#page--1-11) DrawUserPrimitives, [72-75](#page--1-11) DrumKit, [332](#page--1-11) DualTextureEffect, [105, 122-124, 160, 308](#page--1-11) dynamic sound effects, generating, [371-374](#page--1-11) DynamicSoundEffectInstance, [370-371](#page--1-11)

## E

effect files, [173](#page--1-11) global variables, [174](#page--1-11) sampler states, setting, [183-184](#page--1-11) vertex structures, [174-177](#page--1-11) effect interfaces, [121-122](#page--1-11) effect states, [209-210](#page--1-11) alpha blending, [211-213](#page--1-11) Effect type, [177](#page--1-11) effects. *See* custom effects Effects collection, [96](#page--1-11) ElapsedGameTime, [35](#page-23-0) emissive lighting, [198](#page--1-11) EmissiveColor, [114](#page--1-11) EnableDefaultLighting, [111](#page--1-11) EndMark, [299](#page--1-11) enumerating microphones, [368](#page--1-11) enumerations SpriteEffects, [19](#page--1-11) SpriteSortMode, [22](#page--1-11) EnvironmentMapAmount parameter, [127](#page--1-11) EnvironmentMapEffect, [105, 124-127, 308](#page--1-11) EnvironmentMapSpecular parameter, [126](#page--1-11) event-based input versus polling, [312](#page--1-11) expressions, avatar animation, [245](#page--1-11) extensions, debugging content pipeline, [222](#page--1-11) F

faking shadows with depth buffer and render targets, [158-161](#page--1-11) feedback, Windows Phones, [342, 344](#page--1-11) vibration, [351](#page--1-11) fields of matrix, [59](#page--1-11) FindSession method, [431-432](#page--1-11) FindSessionDraw, [432](#page--1-11) FindSkeleton method, [279](#page--1-11) fire and forget audio playback, [354-355](#page--1-11) FlattenSkeleton method, [279](#page--1-11) FlattenTransforms helper method, [135](#page--1-11) FlightStick, [332](#page--1-11) floats, [90](#page--1-11) FMRadio, [459-460](#page--1-11) fog, [202-206](#page--1-11) BasicEffect, [119-121](#page--1-11) FontName node, [25](#page--1-11) FresnelFactor parameter, [126](#page--1-11) FriendRequestReceivedFrom, [407](#page--1-11) FriendRequestSentTo, [408](#page--1-11)

# G

Game class, [29,](#page-17-2) [32,](#page-20-2) [413](#page--1-11) methods, [33](#page-21-1) ResetElapsedTime, [33](#page-21-1) Run, [33](#page-21-1) RunOneFrame, [33](#page-21-1) SuppressDraw, [33](#page-21-1) properties, [34](#page-22-2) InactiveSleepTime, [34](#page-22-2) IsActive, [34](#page-22-2) IsFixedTimeStep, [34](#page-22-2) LaunchParameters, [34](#page-22-2) TargetElapsedTime, [34](#page-22-2)

time, [34-](#page-22-2)[36](#page-24-2) virtual methods, [32](#page-20-2) Draw, [32](#page-20-2) Initialize, [32](#page-20-2) OnActivated, [33](#page-21-1) OnDeactivated, [33](#page-21-1) ShowMissingRequirementMessage, [33](#page-21-1) Update, [32](#page-20-2) game loop Draw, [36-](#page-24-2)[38](#page-26-2) Update, [36-](#page-24-2)[38](#page-26-2) Game Studio 2.0, [3](#page-14-1) GameComponents, [38-](#page-26-2)[40](#page-28-1) GameDefaults, [405-406](#page--1-11) GameLobbyUpdate method, [439](#page--1-11) gamepad (Xbox 360), [324-325](#page--1-11) connections, [333](#page--1-11) controllers, [332-333](#page--1-11) moving sprites, [329-331](#page--1-11) reading gamepad state, [325-326](#page--1-11) gamepad buttons, [326-328](#page--1-11) gamepad direction pad, [328](#page--1-11) gamepad thumb sticks, [329](#page--1-11) gamepad triggers, [329](#page--1-11) thumb stick dead zones, [332](#page--1-11) gamepad state, reading, [325-326](#page--1-11) gamepad buttons, [326-328](#page--1-11) gamepad direction pad, [328](#page--1-11) gamepad thumb sticks, [329](#page--1-11) gamepad triggers, [329](#page--1-11) GamePad.GetState, [327](#page--1-11) GamePadButtons, [326-328](#page--1-11) GamePadDPad, [328](#page--1-11) GamePadThumbSticks, [329](#page--1-11) GamePadTriggers, [329](#page--1-11)

GamePadType, [332](#page--1-11) Gamer Services, [391](#page--1-11) GameDefaults, [405-406](#page--1-11) gamers, [402-405](#page--1-11) GamerServicesComponent, [391-392](#page--1-11) Guide class, [392](#page--1-11) platform-specific guide functionality, [397-402](#page--1-11) trial mode, [392-396](#page--1-11) IsFriend, [407-408](#page--1-11) Presence property, [406](#page--1-11) Privileges property, [406-407](#page--1-11) profiles, [402-405](#page--1-11) GamerObject, [427](#page--1-11) GamerPresence object, [406](#page--1-11) GamerProfile, [404](#page--1-11) gamers, [402-405](#page--1-11) GameDefaults, [405-406](#page--1-11) IsFriend, [407-408](#page--1-11) Presence property, [406](#page--1-11) Privileges property, [406-407](#page--1-11) GamerServicesComponent, [391-392](#page--1-11) Gamertag, [426](#page--1-11) games multiplayer. *See* multiplayer games writing first game, [11-12](#page--1-11) GameServices, [409](#page--1-11) GameState, [413](#page--1-11) GameTime object, [35](#page-23-0) garbage collectors, [289, 291-292](#page--1-11) general performance, [287-289](#page--1-11) garbage collectors, [289, 291-292](#page--1-11) multithreading, [292-293](#page--1-11) generating sound effects, [371-374](#page--1-11) vectors, [301](#page--1-11) GeoCoordinate, [350](#page--1-11)

geometry, [43](#page--1-11) GestureSample, [340-341](#page--1-11) displaying data, [341-342](#page--1-11) GestureType, [339-340](#page--1-11) GetFriends, [407](#page--1-11) GetGamerPicture, [403](#page--1-11) GetState method, [321](#page--1-11) GetUserStoreForApplication method, [378](#page--1-11) global variables, effect files, [174](#page--1-11) GPU (graphics processing unit), [62](#page--1-11) GPU bound, [294, 307](#page--1-11) graphics. *See* 2D graphics; 3D graphics graphics cards, [62](#page--1-11) graphics performance, [293, 295](#page--1-11) graphics pipeline, [61](#page--1-11) backface culling, [63](#page--1-11) blending, [65](#page--1-11) color value, [65](#page--1-11) graphics cards, [62](#page--1-11) pixel shaders, [64](#page--1-11) pixel tests, [64](#page--1-11) depth test, [65](#page--1-11) scissor test, [64](#page--1-11) stencil test, [64](#page--1-11) rasterization, [64](#page--1-11) vertex shaders, [62](#page--1-11) projection space, [63](#page--1-11) view space, [62](#page--1-11) world space, [62](#page--1-11) viewport clipping, [63](#page--1-11) graphics processing unit (GPU), [62](#page--1-11) graphics profiles HiDef profile, [66-67](#page--1-11) platform capabilities, [66](#page--1-11) Reach profile, [66](#page--1-11) graphics resources, tombstoning, [484-485](#page--1-11) GraphicsAdapter class, [67-68](#page--1-11) GraphicsDevice, [17,](#page--1-11) [30,](#page-18-0) [69-70](#page--1-11) creating, [70](#page--1-11) reference devices, [71](#page--1-11) GraphicsDeviceManager, [14,](#page--1-11) [30](#page-18-0) GraphicsProfile, [30,](#page-18-0) [66, 455](#page--1-11) HiDef, [455, 457](#page--1-11) Reach, [455, 457](#page--1-11) Guide class, [392](#page--1-11) platform-specific guide functionality, [397](#page--1-11) messaging and signing in, [400-402](#page--1-11) notifications, [397](#page--1-11) players, [398-400](#page--1-11) trial mode, [392-396](#page--1-11) Windows Phone [7, 397](#page--1-11) Guide.DelayNotifications method, [397](#page--1-11) Guitar, [333](#page--1-11)

# H

HiDef profile, [3](#page-14-1) graphics profiles, [66-67](#page--1-11) GraphicsProfile, [455, 457](#page--1-11) history of XNA Game Studio, [1-](#page-12-3)[3](#page-14-1) HLSL (High Level Shading Language), [172](#page--1-11) homogeneous divide, [63](#page--1-11)

# I

IAvatarAnimation, [246](#page--1-11) identity matrix, 3D graphics, [54-55](#page--1-11) images. *See* 2D graphics; 3D graphics InactiveSleepTime, [34](#page-22-2) IndexBuffer, [82](#page--1-11) Initialize virtual methods (Game class), [32](#page-20-2) input, [311](#page--1-11) analog, [312](#page--1-11) chatpads, [313](#page--1-11) digital, [312](#page--1-11) event-based input versus polling, [312](#page--1-11) keyboards, [312-313](#page--1-11) moving sprites, [315-316](#page--1-11) onscreen keyboards, [316, 318-320](#page--1-11) reading keyboard state, [313-315](#page--1-11) mouse, [320](#page--1-11) moving sprites, [322-324](#page--1-11) reading mouse state, [320-322](#page--1-11) setting position, [324](#page--1-11) multitouch. *See* multitouch input polling versus event-based input, [312](#page--1-11) Xbox 360 gamepad, reading gamepad state, [325-326](#page--1-11) gamepad buttons, [326-328](#page--1-11) gamepad direction pad, [328](#page--1-11) gamepad thumb sticks, [329](#page--1-11) gamepad triggers, [329](#page--1-11) input vertex structures, [174](#page--1-11) installing XNA Game Studio 4.0, [5](#page--1-11) App Hub membership, [6-7](#page--1-11) downloading tools, [6](#page--1-11) XNA Game Studio Connect, [9-10](#page--1-11) XNA Windows Phone Developer Registration tool, [11](#page--1-11) integers, [90](#page--1-11) interacting with objects (avatars), [260-263](#page--1-11) interfaces, avatar animation, [246](#page--1-11) InverseDestinationColor, [146](#page--1-11) InverseSourceColor, [146](#page--1-11) InviteAccepted, [408](#page--1-11) InviteREjectedProperty, [408](#page--1-11) IsActive, [34](#page-22-2)

IsFixedTimeStep, [34](#page-22-2) IsFriend, [407-408](#page--1-11) IsFullScreen, [30](#page-18-0) isolated storage, [375-377](#page--1-11) IsolatedStorageFile object, [379-380](#page--1-11) saving and loading data, [377-379](#page--1-11) IsolatedStorageFile object, [379-380](#page--1-11) IsTrial, [394](#page--1-11) IsVisualizationEnabled, [443](#page--1-11)

## J–K

jaggies, [31](#page-19-0) joining available network sessions, [435-436](#page--1-11) JoinSession method, [435-436](#page--1-11)

key lights, [111](#page--1-11)

keyboard state, reading, [313-315](#page--1-11) keyboards, input, [312-313](#page--1-11) moving sprites, [315-316](#page--1-11) onscreen keyboards, [316, 318-320](#page--1-11) reading keyboard state, [313-315](#page--1-11)

# L

launchers, Windows Phone [7, 463-472](#page--1-11) LaunchParameters, [34](#page-22-2) Level object, [227-228](#page--1-11) libraries, time ruler, [306](#page--1-11) lightDirection, [193](#page--1-11) lighting, [186](#page--1-11) ambient lighting, [108, 186-190](#page--1-11) BasicEffect, [108-114](#page--1-11) calculating, [110](#page--1-11) diffuse lighting, [192-196](#page--1-11) multiple lights, [196-197](#page--1-11) oversaturation, [197](#page--1-11) directional lights, [109-111](#page--1-11) emissive lighting, [198](#page--1-11)

fog, [202-206](#page--1-11) key lights, [111](#page--1-11) modifying avatars, [248-249](#page--1-11) point lights, [206-209](#page--1-11) specular color, [113](#page--1-11) specular highlights, [112](#page--1-11) specular lighting, [199](#page--1-11) Blinn-Phong shading, [200-202](#page--1-11) Phong shading, [199](#page--1-11) triangle normals, [190-192](#page--1-11) LinearClamp, [168](#page--1-11) LinearWrap, [168](#page--1-11) LoadContent method, [15,](#page--1-11) [38-](#page-26-2)[39](#page-27-0) loading avatars while drawing, [247-248](#page--1-11) data, isolated storage, [377-379](#page--1-11) loose files from projects, [388-390](#page--1-11) location service, Windows Phones, [348](#page--1-11) reading location data, [348-351](#page--1-11) looping audio playback (SoundEffect), [356](#page--1-11)

# M

main menu, multiplayer games, [412-416](#page--1-11) MainMenuDraw, [416](#page--1-11) Managed DirectX, [2](#page-13-0) managing performance, [295-303, 305](#page--1-11) performance measurement tools, [306-307](#page--1-11) manipulating vectors with matrices, [59, 61](#page--1-11) matrix 3D graphics, [53-54](#page--1-11) combining matrix transforms, [58](#page--1-11) identity, [54-55](#page--1-11) manipulating vectors, [59, 61](#page--1-11) rotation, [56-57](#page--1-11) scale, [57](#page--1-11) translation, [55](#page--1-11)

fields of, [59](#page--1-11) methods, [60-61](#page--1-11) properties of, [60](#page--1-11) MeasureString method, [27](#page--1-11) media, [441](#page--1-11) MediaPlayer, [442-443](#page--1-11) songs metadata and, [443-444](#page--1-11) playing, [441-442](#page--1-11) media enumeration, [444-448](#page--1-11) media libraries, [444-448](#page--1-11) MediaPlayer, [442-443, 449](#page--1-11) Meshes, [96-98](#page--1-11) messaging, Guide class, [400-402](#page--1-11) metadata, songs and, [443-444](#page--1-11) methods, [86](#page--1-11) Begin, [22](#page--1-11) Draw, [16-19](#page--1-11) DrawString, [25](#page--1-11) Game class, [33](#page-21-1) ResetElapsedTime, [33](#page-21-1) Run, [33](#page-21-1) RunOneFrame, [33](#page-21-1) SuppressDraw, [33](#page-21-1) LoadContent, [15](#page--1-11) MeasureString, [27](#page--1-11) ToRadians, [19](#page--1-11) microphones enumerating, [368](#page--1-11) reading data, [369](#page--1-11) recording with, [368-371](#page--1-11) Microsoft Cross-Platform Audio Creation Tool (XACT), [353](#page--1-11) Microsoft.Xna.Framework.Net, [410](#page--1-11) mipmapping, [169](#page--1-11) ModelBone object, [98](#page--1-11)

models, [95](#page--1-11) bones, [98-99](#page--1-11) Meshes property, [96-98](#page--1-11) rendering, [99-103](#page--1-11) modifying avatar lighting, [248-249](#page--1-11) mouse, [320](#page--1-11) moving sprites, [322-324](#page--1-11) reading mouse state, [320-322](#page--1-11) setting position, [324](#page--1-11) mouse state, reading, [320-322](#page--1-11) mouse window handle, setting, [324](#page--1-11) MouseState structure, [322](#page--1-11) moving sprites with accelerometer data, [346-347](#page--1-11) with keyboard input, [315-316](#page--1-11) with mouse, [322-324](#page--1-11) multitouch input, [337-339](#page--1-11) Xbox 360 gamepad, [329-331](#page--1-11) multiplalyer networking, [409](#page--1-11) multiplayer games, [409-410](#page--1-11) joining available network sessions, [435-436](#page--1-11) main menu and state management, [412-416](#page--1-11) network sessions, creating, [416-417, 424](#page--1-11) networking development, [410, 412](#page--1-11) playing, [427-430](#page--1-11) searching for available network sessions, [430-434](#page--1-11) sending player invites, [438-439](#page--1-11) simulating real world network conditions, [439-440](#page--1-11) multiple lights, diffuse lighting, [196-197](#page--1-11) multisampling, [31](#page-19-0) multithreading, [292-293](#page--1-11)

#### multitouch input for Windows Phones, [334](#page--1-11)

displaying GestureSample data, [341-342](#page--1-11)

moving sprites, [337-339](#page--1-11)

number of touch points, [336](#page--1-11) reading gestures from TouchPanel,

[339-341](#page--1-11)

reading TouchPanel device state, [334-336](#page--1-11)

TouchPanel width, height, orientation, [337](#page--1-11)

#### MyContentProcessor class, [236](#page--1-11)

## N

namespaces, table of, [3](#page-14-1) .NET runtime, [289](#page--1-11) network sessions joining, [435-436](#page--1-11) multiplayer games, [416, 418, 424](#page--1-11) searching for available, [430-434](#page--1-11) networking, multiplayer, [409](#page--1-11) networking development, multiplayer games, [410, 412](#page--1-11) networks, simulating real world network conditions, [439-440](#page--1-11) NetworkSession, [424-425](#page--1-11) NetworkSession.Create, [432](#page--1-11) NetworkSession.Find, [432](#page--1-11) NetworkSession.SimulatedLatency property, [439](#page--1-11) NetworkSession.SimulatedPacketLoss property, [440](#page--1-11) new projects, [29-](#page-17-2)[32](#page-20-2) nonuniform scale, [57](#page--1-11) normals, triangle normals, [190-192](#page--1-11) notifications, Guide class, [397](#page--1-11) NumVertices, [97](#page--1-11)

### O

objects Content, [15](#page--1-11) GraphicsDevice, [17](#page--1-11) interacting with (avatars), [260-263](#page--1-11) SpriteBatch, [16](#page--1-11) animation, [20-21](#page--1-11) controlling state, [21-22, 24-25](#page--1-11) drawing, [16-19](#page--1-11) moving things around, [19-20](#page--1-11) OnActivated virtual methods (Game class), [33](#page-21-1) OnDeactivated virtual methods (Game class), [33](#page-21-1) onscreen keyboard, [316, 318-320](#page--1-11) OpaqueDataDictionary, [237](#page--1-11) opening XACT, [360](#page--1-11) orthographic (projection matrix), [93](#page--1-11) otherPlayer, [398](#page--1-11) output vertex structures, [175](#page--1-11) oversaturation, diffuse lighting, [197](#page--1-11)

## P

packetReader, [429](#page--1-11) Pan, [356](#page--1-11) ParentBone, [98, 251](#page--1-11) party invites, [439](#page--1-11) party user interfaces, [400](#page--1-11) passes, effect files, [176](#page--1-11) performance general performance, [287-289](#page--1-11) garbage collectors, [289, 291-292](#page--1-11) multithreading, [292-293](#page--1-11) graphics performance, [293, 295](#page--1-11) managing, [295-303, 305](#page--1-11) performance measurement tools, [306-307](#page--1-11)

perspective, projection matrix, [89-92](#page--1-11) phone-specific features, handling tombstoning, [482-484](#page--1-11) Phong shading, specular lighting, [199](#page--1-11) photo choosers, Windows Phone 7, [472](#page--1-11) photos, rendering, [473](#page--1-11) Pitch, [356](#page--1-11) pixel shaders, [64, 176, 182](#page--1-11) pixel tests, [64](#page--1-11) depth test, [65](#page--1-11) scissor test, [64](#page--1-11) stencil test, [64](#page--1-11) platform capabilities, graphics profiles, [66](#page--1-11) PlatformContents, [156](#page--1-11) playback, DynamicSoundEffectInstance, [370-371](#page--1-11) player invites, sending, [438-439](#page--1-11) players, Guide class, [398-400](#page--1-11) playing multiplayer games, [427-430](#page--1-11) multiple animations, [249-252](#page--1-11) songs, [441-442](#page--1-11) sound effects, [353](#page--1-11) SoundEffect. *See* SoundEffect XACT. *See* XACT PlayingGameUpdate, [427-428](#page--1-11) point versus direction (vectors), [46](#page--1-11) point lights, [206-209](#page--1-11) polling versus event-based input, [312](#page--1-11) PreparingDeviceSettings, [31](#page-19-0) Presence property, [406](#page--1-11) PresenceMode, [406](#page--1-11) PresentInterval, [69](#page--1-11) PreserveContents, [156](#page--1-11)

primitives, drawing, [71-72](#page--1-11) DrawIndexedPrimitives, [80, 82](#page--1-11) DrawPrimitives, [78-80](#page--1-11) DrawUserIndexedPrimitives, [75-78](#page--1-11) DrawUserPrimitives, [72-75](#page--1-11) primitive types, [71](#page--1-11) private void CreateSession(GameType gameType), [425](#page--1-11) private void CreateSessionDraw(), [418](#page--1-11) Privileges property, [406-407](#page--1-11) ProcessAnimation, [282](#page--1-11) processAnimations helper methods, [136](#page--1-11) profilers, [307](#page--1-11) profiles, [402-405](#page--1-11) GameDefaults, [405-406](#page--1-11) IsFriend, [407-408](#page--1-11) Presence property, [406](#page--1-11) Privileges property, [406-407](#page--1-11) projection matrix, [88](#page--1-11) orthographic, [93](#page--1-11) perspective, [89-92](#page--1-11) projection space, [63](#page--1-11) projects loading loose files from, [388-390](#page--1-11) new projects, [29-](#page-17-2)[32](#page-20-2) recreating on Xbox, [380-382](#page--1-11) XACT, creating new, [360](#page--1-11) properties content processors, [221](#page--1-11) Game class, [34](#page-22-2) InactiveSleepTime, [34](#page-22-2) IsActive, [34](#page-22-2) IsFixedTimeStep, [34](#page-22-2) LaunchParameters, [34](#page-22-2) TargetElapsedTime, [34](#page-22-2) matrix, [60](#page--1-11)

# Q–R

radians, converting to angles, [19](#page--1-11) rasterization, [64](#page--1-11) RasterizerState, [164-166](#page--1-11) Reach profile, [3](#page-14-1) graphics profiles, [66](#page--1-11) GraphicsProfile, [455, 457](#page--1-11) reacting to tombstoning, [480-482](#page--1-11) reading acceleration data, [344](#page--1-11) gamepad state, [325-326](#page--1-11) gamepad buttons, [326-328](#page--1-11) gamepad direction pad, [328](#page--1-11) gamepad thumb sticks, [329](#page--1-11) gamepad triggers, [329](#page--1-11) gestures from TouchPanel, multitouch input, [339-341](#page--1-11) keyboard state, [313-315](#page--1-11) location data, [348-351](#page--1-11) microphone data, [369](#page--1-11) mouse state, [320-322](#page--1-11) TouchPanel device state, [334-336](#page--1-11) ReceiveData, [429](#page--1-11) recording with microphones, [368-371](#page--1-11) reference devices, GraphicsDevice, [71](#page--1-11) reference types, [288](#page--1-11) ReferenceStencil value, [163](#page--1-11) render targets 2D avatars, [263-265](#page--1-11) faking shadows, [158-161](#page--1-11) rendering 3D. *See* 3D rendering models, [99-103](#page--1-11) photos, [473](#page--1-11) targets, [155-158](#page--1-11)

text, [25-27](#page--1-11) video, [448-450](#page--1-11) visualization data, [451-453](#page--1-11) RenderScene helper, [160](#page--1-11) RenderState object, [141](#page--1-11) RenderTarget2D, [155, 158](#page--1-11) RenderTargetUsage options, [156](#page--1-11) repeating textures, [184-186](#page--1-11) ResetElapsedTime, [33,](#page-21-1) [36](#page-24-2) ReverseSubtract value, [145](#page--1-11) rotation matrix, 3D graphics, [56-57](#page--1-11) Run, [33](#page-21-1) RunOneFrame, [33](#page-21-1)

## S

Sampler, [182](#page--1-11) sampler states, [166-169](#page--1-11) setting in effect files, [183-184](#page--1-11) texture types, [169](#page--1-11) SampleRate, [372](#page--1-11) SamplerState object, [141](#page--1-11) saving data, isolated storage, [377-379](#page--1-11) scale matrix, 3D graphics, [57](#page--1-11) scissor test, [64](#page--1-11) screens, drawing 2D objects to, [14-16](#page--1-11) animation, [20-21](#page--1-11) controlling state, [21-22, 24-25](#page--1-11) Draw method, [16-19](#page--1-11) moving things around, [19-20](#page--1-11) searching for available network sessions, [430-434](#page--1-11) SearchQuery, [471](#page--1-11) SecularColorPower, [201](#page--1-11) SendDataOptions, [429](#page--1-11) sending player invites, [438-439](#page--1-11)

sensors, Windows Phones, [342, 344](#page--1-11) sessions, creating, [423](#page--1-11) shader models, [172](#page--1-11) shaders built-in, cost of, [307-308](#page--1-11) pixel shaders, [176, 182](#page--1-11) vertex, [182](#page--1-11) vertex shaders, [175](#page--1-11) shading Blinn-Phong, [200-202](#page--1-11) Phong, [199](#page--1-11) shadows, faking with depth buffer and render targets, [158-161](#page--1-11) ShowGameInvite, [400](#page--1-11) ShowMarketplace, [394](#page--1-11) ShowMissingRequirementMessage virtual methods (Game class), [33](#page-21-1) SignedIn event, [403](#page--1-11) SignedInGamers, [241, 403](#page--1-11) signing in Guide class, [400-402](#page--1-11) SimulateTrialMode, [393](#page--1-11) simulating real world network conditions, [439-440](#page--1-11) Size node, [25](#page--1-11) SkinnedEffect, [105, 127-140, 308](#page--1-11) songs metadata and, [443-444](#page--1-11) playing, [441-442](#page--1-11) sound effects generating, [371-374](#page--1-11) playing, [353](#page--1-11) SoundEffect. *See* SoundEffect XACT. *See* XACT recording audio with microphones, [368-371](#page--1-11)

SoundEffect, [354](#page--1-11) 3D audio positioning, [356-357](#page--1-11) adding SoundEffectInstance to games, [357-360](#page--1-11) adjusting Pitch, Pan, and Volume, [356](#page--1-11) fire and forget, [354-355](#page--1-11) loading from files, [354](#page--1-11) looping audio playback, [356](#page--1-11) SoundEffectInstance, [355](#page--1-11) SoundEffectInstance, [355](#page--1-11) adding to games, [357-360](#page--1-11) Spacing node, [25](#page--1-11) specular color, [112-113](#page--1-11) specular highlights, [112](#page--1-11) specular lighting, [199](#page--1-11) Blinn-Phong shading, [200-202](#page--1-11) Phong shading, [199](#page--1-11) SpecularColor, [113](#page--1-11) SpecularLightColor, [201](#page--1-11) SpriteBatch object, [16](#page--1-11) animation, [20-21](#page--1-11) controlling state, [21-25](#page--1-11) drawing, [16-19](#page--1-11) moving things around, [19-20](#page--1-11) SpriteEffects enumeration, [19](#page--1-11) sprites, moving with accelerometer data, [346-347](#page--1-11) with keyboard input, [315-316](#page--1-11) with mouse, [322-324](#page--1-11) with multitouch input, [337-339](#page--1-11) with Xbox 360 gamepad, [329-331](#page--1-11) SpriteSortMode enumeration, [22](#page--1-11) StartIndex, [97](#page--1-11) state management, multiplayer games, [412-416](#page--1-11) StateBlock object, [141](#page--1-11)

states controlling (2D graphics), [21-25](#page--1-11) device state BlendState object. *See* BlendState object DepthStencilState, [149-155](#page--1-11) device states, [141-142](#page--1-11) RasterizerState, [164-166](#page--1-11) stencil buffer, [161, 163-164](#page--1-11) sampler states, [166-169](#page--1-11) texture types, [169](#page--1-11) static cameras, [94-95](#page--1-11) stencil buffer, [161, 163-164](#page--1-11) stencil test, [64](#page--1-11) storage, [375](#page--1-11) API, [387-388](#page--1-11) containers, [382-383](#page--1-11) devices, [382-383](#page--1-11) choosing, [385](#page--1-11) getting, [383-386](#page--1-11) isolated storage, [375-377](#page--1-11) IsolatedStorageFile object, [379-380](#page--1-11) saving and loading data, [377-379](#page--1-11) loading loose files from your project, [388-390](#page--1-11) recreating projects on Xbox, [380-382](#page--1-11) StorageContainer object, [388](#page--1-11) streaming XACT, [366-368](#page--1-11) StreamReader class, [226](#page--1-11) Style node, [26](#page--1-11) SupportedOrientations, [31](#page-19-0) SuppressDraw, [33](#page-21-1) SurfaceFormatColor, [31](#page-19-0) SynchronizeWithVerticalRetrace, [31](#page-19-0) synchronizing vertical retrace, [31](#page-19-0) SystemLink, [410](#page--1-11)

## T

Tag property (models), [96](#page--1-11) TargetElapsedTime, [34-](#page-22-2)[35](#page-23-0) targets, rendering, [155-158](#page--1-11) techniques, effect files, [176](#page--1-11) tex2D function, [182](#page--1-11) text, rendering, [25-27](#page--1-11) Texture parameter, [126](#page--1-11) Texture2D, [14, 169](#page--1-11) TextureContent, [229](#page--1-11) TextureCoordinate values, [185](#page--1-11) TextureCube, [169](#page--1-11) textures AlphaTestEffect, [124](#page--1-11) BasicEffect, [114-115, 118-119](#page--1-11) DualTextureEffect, [122-124](#page--1-11) repeating, [184-186](#page--1-11) sampler states, [166](#page--1-11) texturing custom effects, [180-183](#page--1-11) repeating textures, [184-186](#page--1-11) setting sampler states, [183-184](#page--1-11) thumb sticks, dead zones (Xbox [360](#page--1-11) gamepad), [332](#page--1-11) time, game class, [34-](#page-22-2)[36](#page-24-2) time ruler library, [306](#page--1-11) TimeRuler, [296](#page--1-11) TimeSpan, [351](#page--1-11) ToggleFullscreen, [31](#page-19-0) tombstoning, [476, 479](#page--1-11) graphics resources, [484-485](#page--1-11) handling with phone-specific features, [482-484](#page--1-11) reacting to, [480-482](#page--1-11) tools downloading for installing XNA Game Studio 4.0, [6](#page--1-11)

Windows Phone Developer Registration tool, [11](#page--1-11) ToRadians method, [19](#page--1-11) TotalGameTime, [35](#page-23-0) touch points, multitouch input, [336](#page--1-11) TouchCollection, [335](#page--1-11) TouchLocation, [335, 337](#page--1-11) **TouchPanel** device state, reading, [334-336](#page--1-11) reading gestures from, [339-341](#page--1-11) width, height, and orientation, [337](#page--1-11) TouchPanelCapabilities, [336](#page--1-11) tracing content through build system, [215-216](#page--1-11) transforms, avatar animation, [245](#page--1-11) translation matrix, 3D graphics, [55](#page--1-11) trial mode, Guide class, [392-396](#page--1-11) triangle normals, [190-192](#page--1-11)

# U

Update, [35](#page-23-0) game loop, [36-](#page-24-2)[38](#page-26-2) virtual methods, Game class, [32](#page-20-2) UpdateBoneTransforms, [273](#page--1-11) UpdateOrder property, [40](#page-28-1) updating avatar animation, [244](#page--1-11) games to use custom animation, [284-285](#page--1-11) user input. *See* input

## V

ValidateMesh call, [135](#page--1-11) value types, [289](#page--1-11) variables, global, [174](#page--1-11)

vector addition, [47-48](#page--1-11) vector cross product, [50](#page--1-11) vector dot product, [49](#page--1-11) vector negation, [49](#page--1-11) vector scalar multiplication, [48](#page--1-11) vector subtraction, [48](#page--1-11) Vector2 class, [18](#page--1-11) Vector3, [46, 51-53](#page--1-11) Vector4, [46](#page--1-11) vectors, [46](#page--1-11) 3D graphics, [46](#page--1-11) addition, [47-48](#page--1-11) cross product, [50](#page--1-11) dot product, [49](#page--1-11) negation, [49](#page--1-11) point versus direction and magnitude, [46](#page--1-11) scalar multiplication, [48](#page--1-11) subtraction, [48](#page--1-11) Vector4, [46](#page--1-11) XNA Game Studio, [51, 53](#page--1-11) generating, [301](#page--1-11) manipulating with matrices, [59, 61](#page--1-11) vertex buffer, [116-117](#page--1-11) vertex color, [179-180](#page--1-11) BasicEffect, [115-118](#page--1-11) vertex shaders, [62, 175, 182](#page--1-11) projection space, [63](#page--1-11) view space, [62](#page--1-11) world space, [62](#page--1-11) vertex structures, effect files, [174-177](#page--1-11) vertex types, drawing primitive types, [71](#page--1-11) VertexBuffer, [78-79](#page--1-11) VertexDeclaration, [116](#page--1-11) VertexElement, [116](#page--1-11)

VertexOffset, [97](#page--1-11) vertical retrace, synchronizing, [31](#page-19-0) VibrateController, [351](#page--1-11) vibration, Windows Phones feedback, [351](#page--1-11) video, rendering, [448-450](#page--1-11) VideoPlayer object, [449](#page--1-11) view matrix, [87-88](#page--1-11) view space, [62](#page--1-11) viewport clipping, [63](#page--1-11) virtual methods, Game class, [32](#page-20-2) Draw, [32](#page-20-2) Initialize, [32](#page-20-2) OnActivated, [33](#page-21-1) OnDeactivated, [33](#page-21-1) ShowMissingRequirementMessage, [33](#page-21-1) Update, [32](#page-20-2) visualization data, rendering, [451-453](#page--1-11) visualizations, [451-453](#page--1-11) visualizers, [442](#page--1-11) Volume, [356](#page--1-11)

# W

wave files, adding to XACT projects, [361,](#page--1-11) [363-364](#page--1-11)

Wheel, [332](#page--1-11)

Windows desktop runtime, [291](#page--1-11)

Windows Game SDK, [1](#page-12-3)

## Windows Phone [7](#page--1-11)

choosers, [472-476](#page--1-11) FMRadio, [459-460](#page--1-11) Guide class, [397](#page--1-11) launchers, [463-472](#page--1-11) writing first game, [12](#page--1-11)

Windows Phone Developer Registration tool, installing XNA Game Studio 4.0, [11](#page--1-11)

Windows Phones acceleration data using accelerometer, [344-346](#page--1-11) feedback, [342, 344](#page--1-11) vibration, [351](#page--1-11) location service, [348](#page--1-11) reading location data, [348-351](#page--1-11) multitouch input, [334](#page--1-11) displaying GestureSample data, [341-342](#page--1-11) moving sprites, [337-339](#page--1-11) number of touch points, [336](#page--1-11) reading gestures from TouchPanel, [339-341](#page--1-11) reading TouchPanel device state, [334-336](#page--1-11) TouchPanel width, height, and orientation, [337](#page--1-11) sensors, [342, 344](#page--1-11) WireFrame, [165](#page--1-11) world space, vertex shaders, [62](#page--1-11) Wrap, [169](#page--1-11) wrap texture, [168](#page--1-11) writing first game, [11-12](#page--1-11)

# $X-Z$

## X axis, [13](#page--1-11)

XACT (Microsoft Cross-Platform Audio Creation Tool), [353, 360](#page--1-11) adding wave files to projects, [361,](#page--1-11) [363-364](#page--1-11) creating new projects, [360](#page--1-11) opening, [360](#page--1-11) sound playback using cue, [364-366](#page--1-11) streaming, [366-368](#page--1-11)

Xbox, recreating projects, [380-382](#page--1-11) Xbox 360 chatpad input, [313](#page--1-11) devices, [382](#page--1-11) game data, [382](#page--1-11) shader models, [172](#page--1-11) writing first game, [11](#page--1-11) Xbox 360 gamepad, [324-325](#page--1-11) connections, [333](#page--1-11) controllers, [332-333](#page--1-11) moving sprites, [329-331](#page--1-11) reading gamepad state, [325-326](#page--1-11) gamepad buttons, [326-328](#page--1-11) gamepad direction pad, [328](#page--1-11) gamepad thumb sticks, [329](#page--1-11) gamepad triggers, [329](#page--1-11) thumb stick dead zones, [332](#page--1-11) XNA Game Studio 3D graphics, [41-42](#page--1-11) vectors, [51, 53](#page--1-11) XNA Game Studio 4.0, installing, [5](#page--1-11) App Hub membership, [6-7](#page--1-11) downloading tools, [6](#page--1-11) Windows Phone Developer Registration tool, [11](#page--1-11) XNA Game Studio Connect, [9-10](#page--1-11) XNA Game Studio Connect, installing XNA Game Studio 4.0, [9-10](#page--1-11) XNA Game Studio Device Center, [10](#page--1-11)

Y axis, [13](#page--1-11)